# **Beyond Trust**

# **Privilege Management API Guide 5.3.217.0 SR1**

#### **Table of Contents**

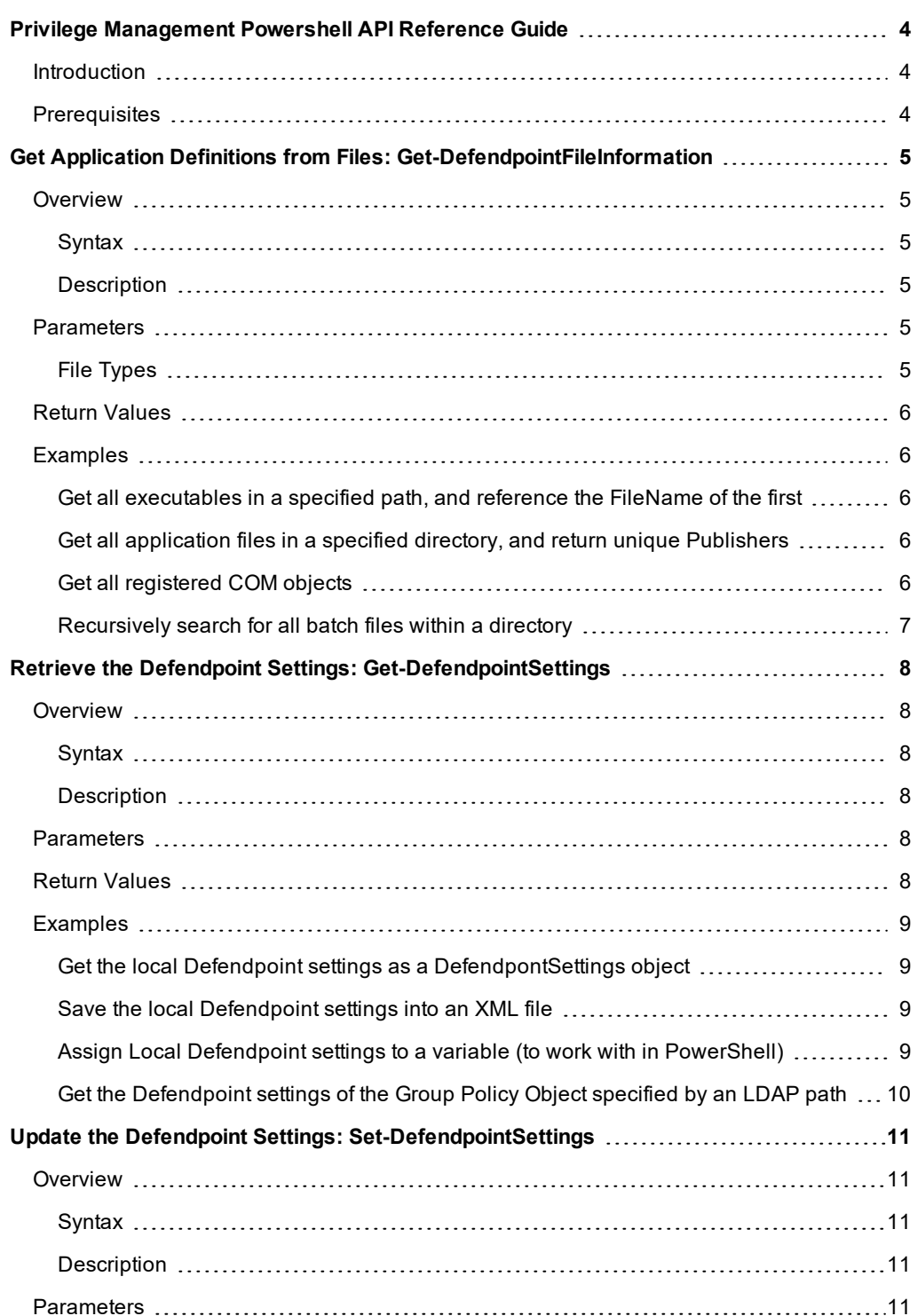

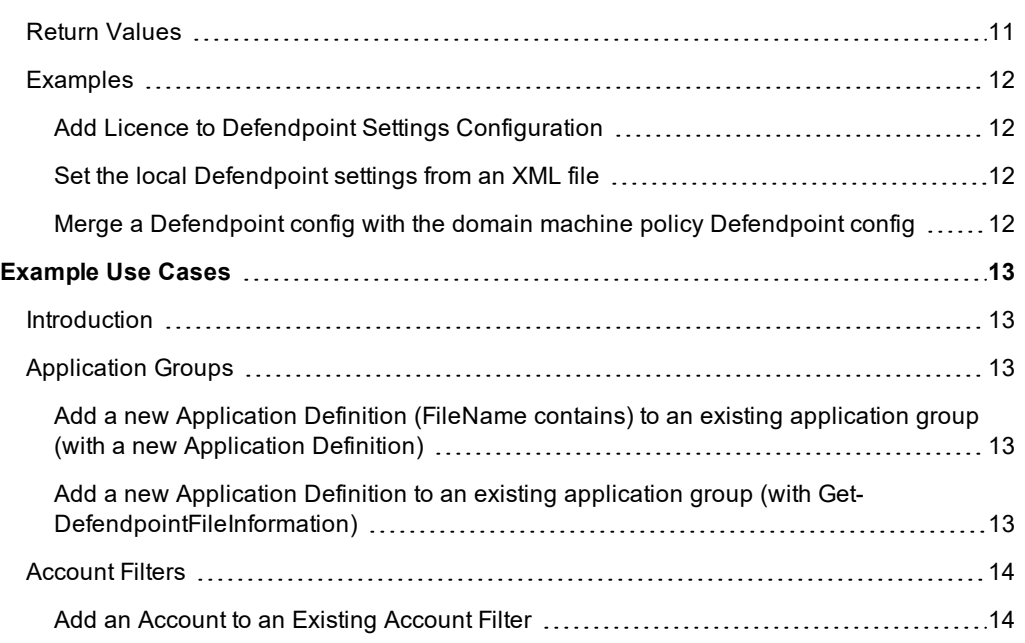

## <span id="page-3-0"></span>**Privilege Management Powershell API Reference Guide**

#### <span id="page-3-1"></span>**Introduction**

The Privilege Management PowerShell API enables you to configure Defendpoint using PowerShell. This enables integrations with external systems, and provides an alternative to using the Defendpoint Management Console.

All operations available using the Privilege Management Management Console are also available using the PowerShell API. Syntax help is available via the module by using Get-Help <cmdlet name>.

The types properties and values you will be working with are documented in the automatically generated file PowerShell API.chm which resides in the PowerShell directory. This is usually C:/Program Files/Avecto/Privilege Guard Client/PowerShell.

The examples in this guide will show you how to retrieve, update and save an existing configuration file.

The typical workflow for using the PowerShellAPI will be:

- 1. Get-DefendpointSettings.
- 2. Find the relevant section of config you want to work with.
- 3. Update, add or delete the bits you want to.
- 4. Set-DefendpointSettings.

#### <span id="page-3-2"></span>**Prerequisites**

Before running any other cmdlets, run the following two commands to initialize the cmdlets:

```
Import-Module 'C:/Program Files/Avecto/Privilege Guard
Client/PowerShell/Avecto.Defendpoint.Cmdlets/Avecto.Defendpoint.Cmdlets.dll'
```

```
Import-Module 'C:/Program Files/Avecto/Privilege Guard
Client/PowerShell/Avecto.Defendpoint.Cmdlets/Avecto.Defendpoint.Settings.dll'
```
# <span id="page-4-0"></span>**Get Application Definitions from Files: Get-DefendpointFileInformation**

Get-DefendpointFileInformation - Gets properties of one or more applications or files. The properties returned include those which Defendpoint can use as matching criteria for files and applications; for example Publisher, ProductName, and FileName. This information can then be used to construct Defendpoint settings.

#### <span id="page-4-1"></span>**Overview**

#### <span id="page-4-2"></span>**Syntax**

```
Get-DefendpointFileInformation [-Path '/path/to/file'] [-Directory '/path/to/directory' [-Recurse]]
[-FileType 'ApplicationType.$FileType'] [-COM]
```
#### <span id="page-4-3"></span>**Description**

<span id="page-4-4"></span>The Get-DefendpointFileInformation cmdlet retrieves properties of a file, or list of files. This information can then be used to construct Defendpoint settings. This cmdlet supports Common [Parameters.](https://technet.microsoft.com/en-us/library/cd121ee6-f6a8-4aa6-8f89-94edcedb6780)

#### **Parameters**

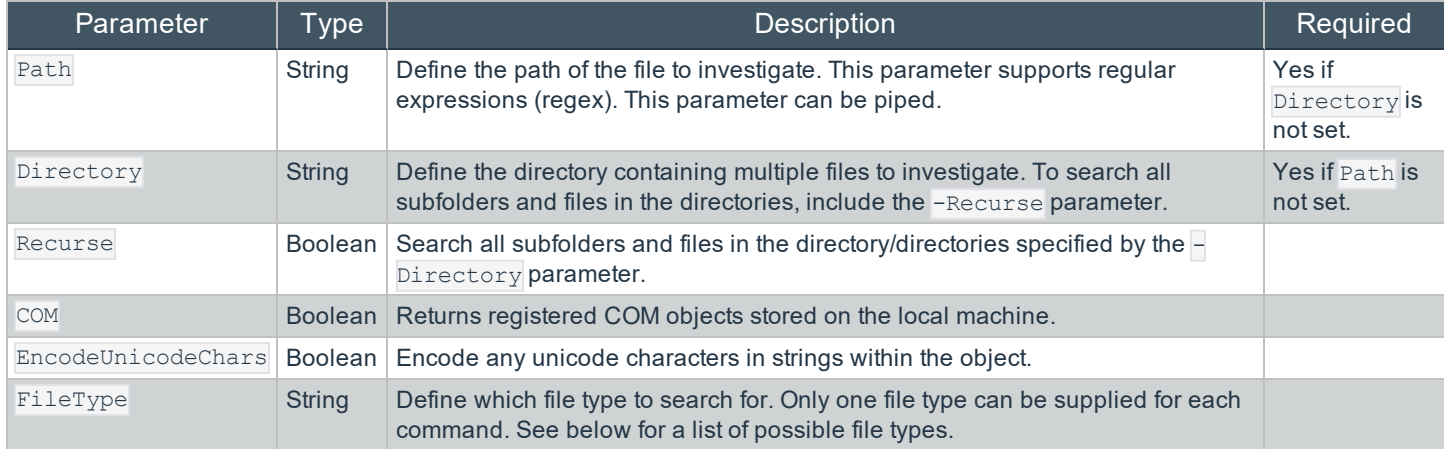

#### <span id="page-4-5"></span>**File Types**

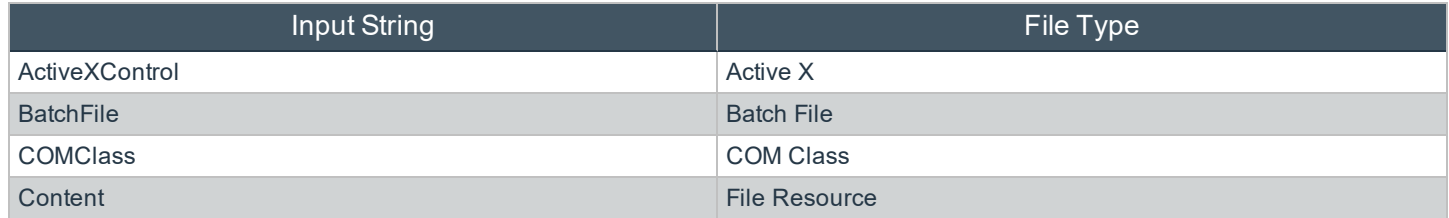

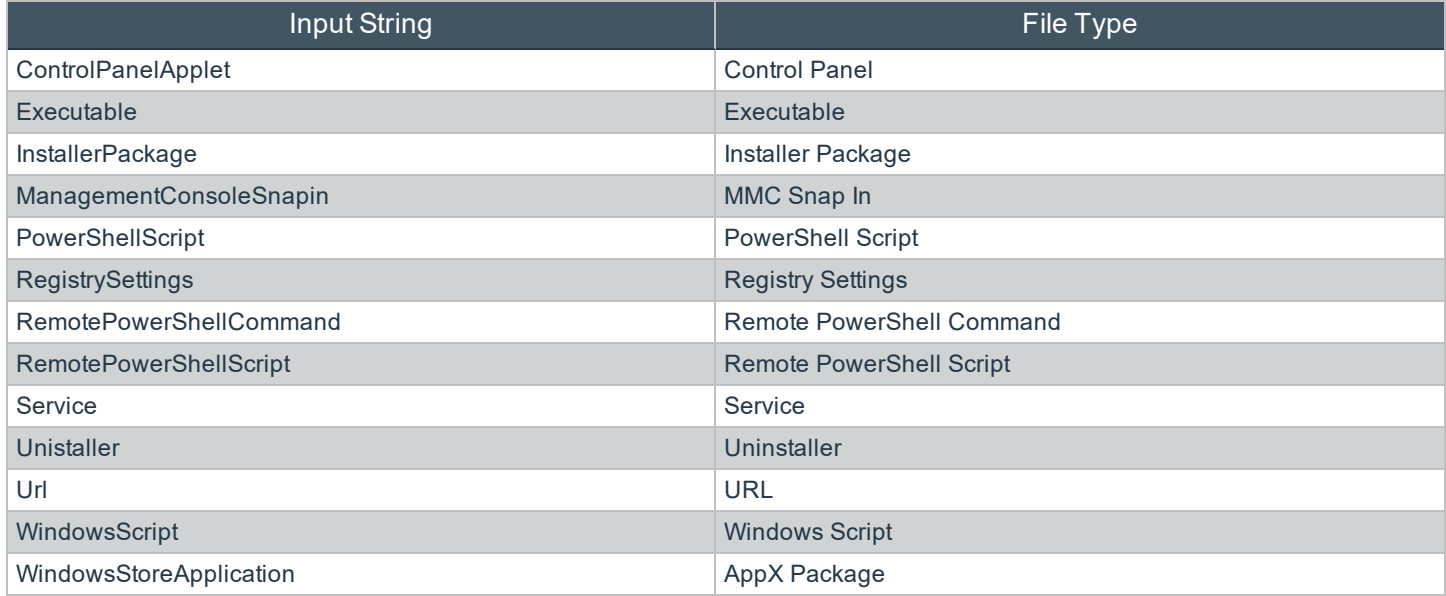

#### <span id="page-5-0"></span>**Return Values**

<span id="page-5-1"></span>Get-DefendpointFileInformation returns a list of application definitions.

#### **Examples**

#### <span id="page-5-2"></span>**Get all executables in a specified path, and reference the FileName of the first**

```
$Executables = Get-DefendpointFileInformation –Path "C:\Program Files\Internet Explorer\*.exe"
```
\$Executables.Item(0).FileName

#### <span id="page-5-3"></span>**Get all application files in a specified directory, and return unique Publishers**

```
$Files = Get-DefendpointFileInformation –Directory "C:\Program Files\Internet Explorer\"
```
\$Files.Publisher

#### <span id="page-5-4"></span>**Get all registered COM objects**

Get-DefendpointFileInformation –COM

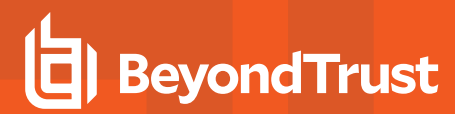

#### <span id="page-6-0"></span>**Recursively search for all batch files within a directory**

Get-DefendpointFileInformation -Directory "C:/Users/admin/Desktop" -FileType "BatchFile" -Recurse

### <span id="page-7-0"></span>**Retrieve the Defendpoint Settings: Get-DefendpointSettings**

<span id="page-7-1"></span>Get-DefendpointSettings - Retrieve the Defendpoint settings from local file, local group policy or domain GPO. Once you have the settings in a PowerShell session/script you can update relevant sections and then write them back using Set-DefendpointSettings

#### **Overview**

#### <span id="page-7-2"></span>**Syntax**

```
Get-DefendpointSettings [-LocalPolicy] [-LocalFile -FileLocation 'path/to/file'] [-UserPolicy] [-
Domain -LDAP 'path/to/LDAP'] [-XML]
```
#### <span id="page-7-3"></span>**Description**

The Get-DefendpointSettings cmdlet gets the Defendpoint settings from the Local Group Policy, specified Group Policy Object (GPO), or from a specified XML file. The output is a DefendpointSettings object or an XML- formatted string, depending on the parameters supplied. This cmdlet supports Common [Parameters.](https://technet.microsoft.com/en-us/library/cd121ee6-f6a8-4aa6-8f89-94edcedb6780)

#### <span id="page-7-4"></span>**Parameters**

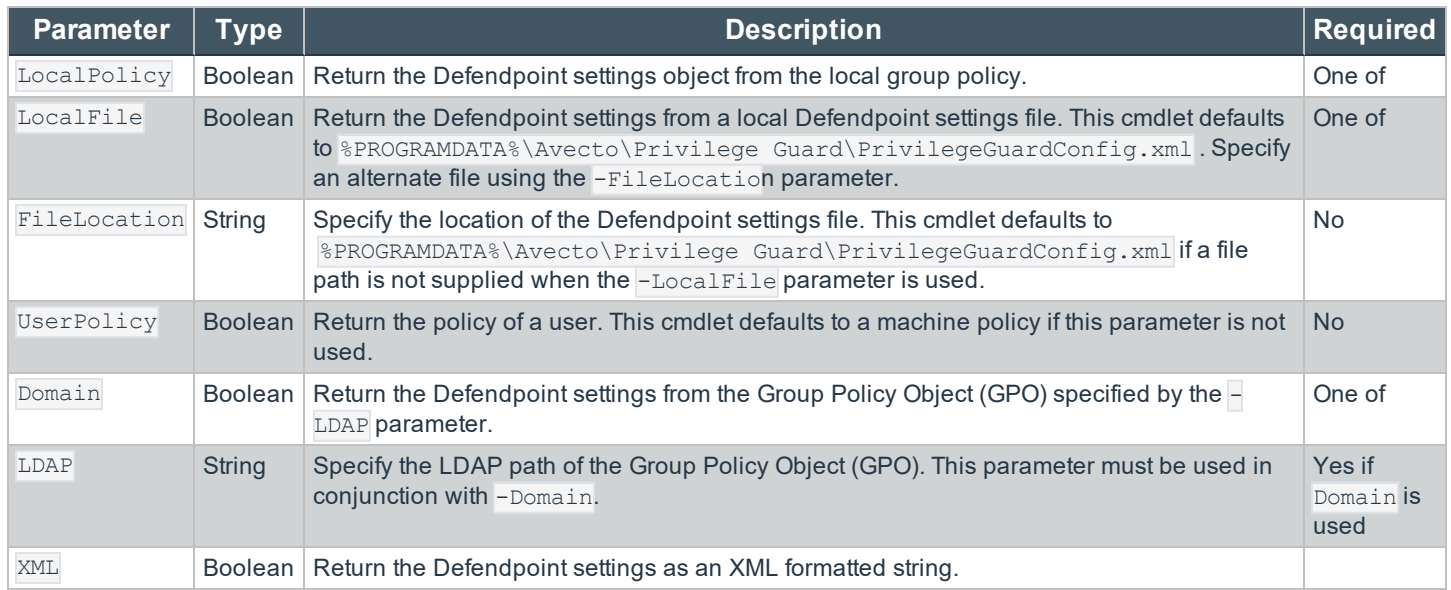

#### <span id="page-7-5"></span>**Return Values**

By default, Get-DefendpointSettings returns a DefendpointSettings object. Using the -XML parameter returns the Defendpoint policy as an XML formatted string. The cmdlet returns errors if there are any.

# **BeyondTrust**

#### <span id="page-8-0"></span>**Examples**

#### <span id="page-8-1"></span>**Get the local Defendpoint settings as a DefendpontSettings object**

\$settings = Get-DefendpointSettings -LocalPolicy

The above example outputs:

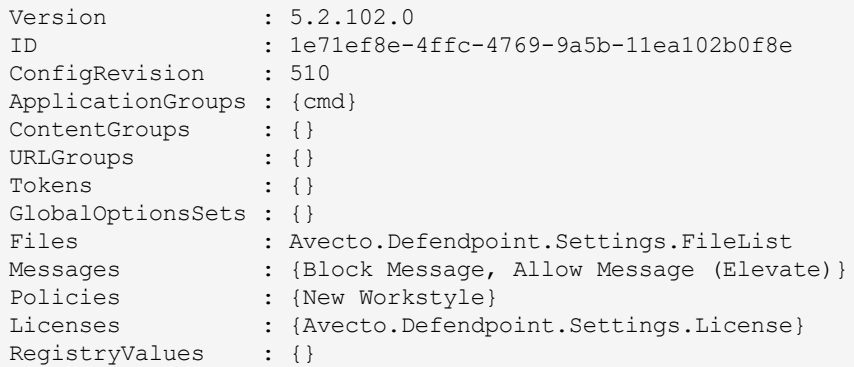

#### <span id="page-8-2"></span>**Save the local Defendpoint settings into an XML file**

Get-DefendpointSettings -LocalPolicy -XML > C:/Users/admin/Desktop/DefendpointSettings.xml

The above example does not output anything to the terminal. A file called DefendpointSettings.xml is created at C:/Users/admin/Desktop.

#### <span id="page-8-3"></span>**Assign Local Defendpoint settings to a variable (to work with in PowerShell)**

\$settings = Get-DefendpointSettings -LocalPolicy

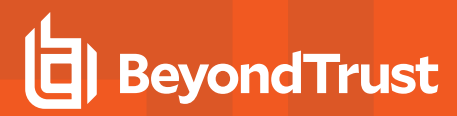

#### <span id="page-9-0"></span>**Get the Defendpoint settings of the Group Policy Object specified by an LDAP path**

```
Get-DefendpointSettings -Domain -LDAP "LDAP://DC13.Acme.com/CN=
{31B2F340-016D-11D2-945F-00C04FB984F9},CN=Policies,CN=System,DC=Acme,DC=com"
```
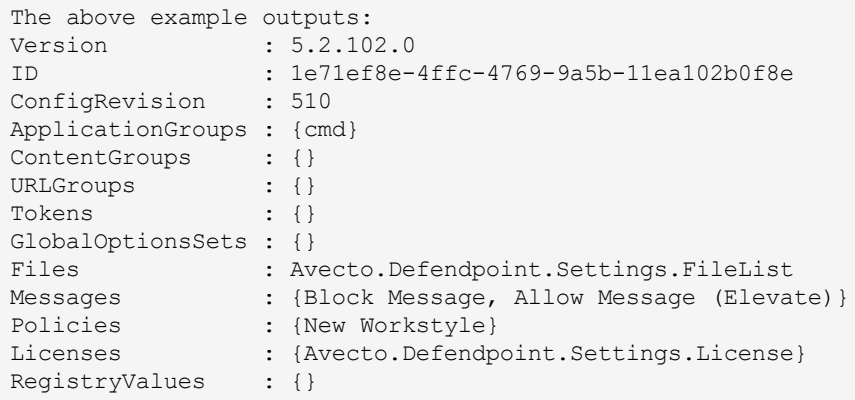

# <span id="page-10-0"></span>**Update the Defendpoint Settings: Set-DefendpointSettings**

<span id="page-10-1"></span>Set-DefendpointSettings - Save Defendpoint settings to either Local Group Policy, a local file, or a specified Group Policy Object (GPO).

#### **Overview**

#### <span id="page-10-2"></span>**Syntax**

<span id="page-10-3"></span>Set-DefendpointSettings [-SettingsObject 'path/to/object'] [-LocalPolicy -XML 'path/to/file'] [-UserPolicy] [-Merge 'path/to/file']

#### **Description**

The Set-DefendpointSettings cmdlet takes an XML file or Defendpoint settings object as input, and saves it to either a local file, Local Group Policy, or Group Policy Object (GPO). By default this function overwrites the existing Defendpoint settings at the target location, unless the -Merge parameter is used.

#### <span id="page-10-4"></span>**Parameters**

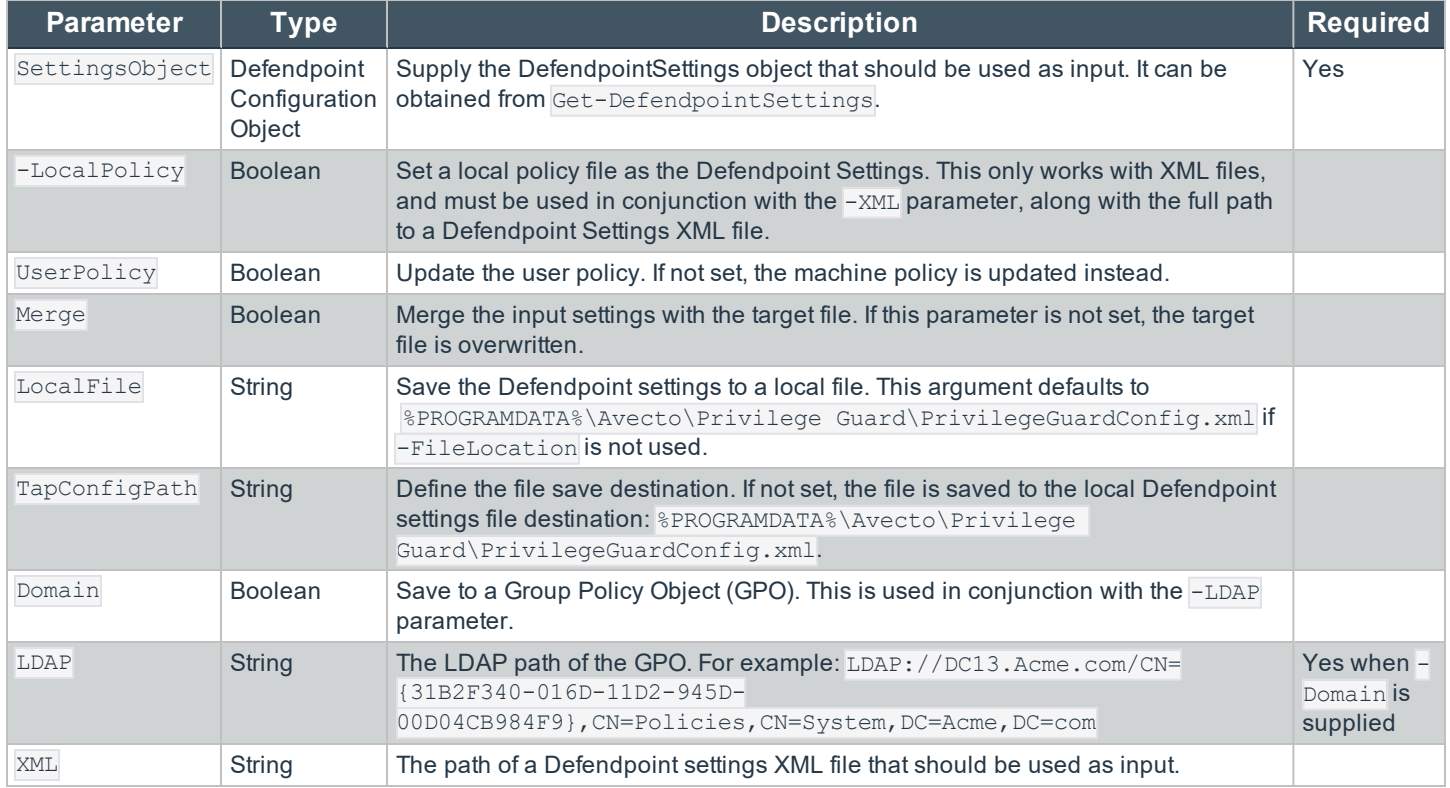

#### <span id="page-10-5"></span>**Return Values**

Set-DefendpointSettings returns errors if there are any. If not, the function does not return anything.

# **BeyondTrust**

#### <span id="page-11-0"></span>**Examples**

#### <span id="page-11-1"></span>**Add Licence to Defendpoint Settings Configuration**

Although this example is not part of the API, it is useful to know in this context.

```
$PGLicence = "YOUR_LICENCE_HERE"
$PGConfig = Get-DefendpointSettings -LocalFile
$PGLicence = New-Object Avecto.Defendpoint.Settings.License
$PGLicence.Code = "$PGLicense"
$PGConfig.Licenses.Add($PGLicence)
Set-DefendpointSettings -SettingsObject $PGConfig -LocalFile
```
#### <span id="page-11-2"></span>**Set the local Defendpoint settings from an XML file**

Set-DefendpointSettings –LocalPolicy -XML C:/Users/admin/Desktop/PrivilegeGuardConfig.xml

<span id="page-11-3"></span>The above example does not output anything to the terminal.

#### **Merge a Defendpoint config with the domain machine policy Defendpoint config**

```
# Set the licence and LDAP.
$Ldap = "LDAP://DC13.Acme.com/CN={31B2F340-016D-11D2-945F-
>> 00C04FB984F9}, CN=Policies, CN=System, DC=Acme, DC=com"
# Get the local PG Config file.
$PGConfig = Get-DefendpointSettings -Domain -LDAP $Ldap
# Create a new license object.
$PGLicence = New-Object Avecto.Defendpoint.Settings.License
$PGLicence.Code = "$PGLicense"
# Add the license to the defendpoint config.
$PGConfig.Licenses.Add($PGLicence)
# Merge the Defendpoint config with the existing Domain Machine policy Defendpoint config.
Set-DefendpointSettings -SettingsObject $PGConfig -Domain -Ldap $Ldap
```
The above example does not output anything to the terminal.

# <span id="page-12-0"></span>**Example Use Cases**

#### <span id="page-12-1"></span>**Introduction**

In the following section, we set out a few typical use cases. They all assume that your config is local file (in the default location) and that you have already loaded the modules required (see Prerequisites section)

When adapting these examples to your use case; it will be useful to reference PowerShell API.chm which resides in the PowerShell directory. This is usually:

<span id="page-12-2"></span>C:/Program Files/Avecto/Privilege Guard Client/PowerShell

#### **Application Groups**

#### <span id="page-12-3"></span>**Add a new Application Definition (FileName contains) to an existing application group (with a new Application Definition)**

```
# Get settings
$PGConfig = Get-DefendpointSettings -LocalFile
# Find target application group
$TargetAppGroup = $PGConfig.ApplicationGroups | Where-Object {$_.name -eq
'YourApplicationGroupName'}
# Create an empty application definition$PGApp = new-object Avecto.Defendpoint.Settings.Application
$PGConfig
# Populate the things you want to$PGApp.Description = "Microsoft Calculator"$PGApp.Type =
[Avecto.Defendpoint.Settings.ApplicationType]::Executable$PGApp.CheckFileName = 1 # 0 = Disabled 1 =
Enabled$PGApp.FileName = "Calc.exe"$PGApp.FileNameStringMatchType = 2 # 2 = Contains (see
StringMatchType in PowerShell API.chm)$PGApp.OpenDlgDropRights = 1
# Add the application definition to the target application group$TargetAppGroup.Applications.Add
($PGApp)
```
# Save the settingsSet-DefendpointSettings -SettingsObject \$PGConfig -LocalFile

#### <span id="page-12-4"></span>**Add a new Application Definition to an existing application group (with Get-DefendpointFileInformation)**

```
# Get settings$PGConfig = Get-DefendpointSettings -LocalFile
# Find target application group$TargetAppGroup = $PGConfig.ApplicationGroups | Where-Object {$_.name
-eq 'YourApplicationGroupName'}
# Get the details of the file(s) you want to match on$PGApp1 = Get-DefendpointFileInformation -Path
'C:\Windows\System32\cmd.exe'
# Add the list of application definitions to the target app
```
group\$TargetAppGroup.Applications.AddRange(\$PGApp1)

<span id="page-13-0"></span># Save the settingsSet-DefendpointSettings -SettingsObject \$PGConfig -LocalFile

#### **Account Filters**

#### <span id="page-13-1"></span>**Add an Account to an Existing Account Filter**

```
# Get the local settings file
$PGConfig = Get-DefendpointSettings -LocalFile
# Find the workstyle you want to work with (workstyles are known as policies here)
$TargetWorkstyle = $PGConfig.Policies | Where-Object {$_.name -eq 'YourWorkstyleName'}
# Get first account filter in list
$TargetAccountFilterCollection = $TargetWorkstyle.Filters.AccountsFilter[0]
# Create an account object and populate it's values
$Account = New-Object Avecto.Defendpoint.Settings.Account
$Account.Name = Get-WmiObject win32_useraccount | Where-Object {$_.Name -eq 'AccountName' -and
$_.Domain -eq 'DomainName'} | % {return $_.Caption}
$Account.SID = Get-WmiObject win32_useraccount | Where-Object {$_.Name -eq 'AccountName' -and
$_.Domain -eq 'DomainName'} | % {return $_.SID}
# Add new account to the filter collection
$TargetAccountFilterCollection.Accounts.Add($Account)
```

```
# Save Settings
Set-DefendpointSettings -SettingsObject $PGConfig -LocalFile
```